## **Начало работы**

Портал Loginet (далее - Портал) позволяет находить партнеров, путем участия в тендерах и торгах. Принимать распределяемые перевозки и обмениваться [сопроводительными](http://help.loginet.tilda.ws/null) документами, повышая эффективность и прозрачность логистических процессов.

На первом этапе работы на Портале важно заполнить Модуль «Моя организация», выложить основные уставные документы – это позволит потенциальным партнерам сложить благоприятное впечатление о компании. В случае, если на Портале планируется работа нескольких сотрудников, необходимо завести учетные записи для каждого и настроить права и рассылку уведомлений о событиях на портале («Структура», «Настройка прав и ролей»).

Перед тем, как начать работу в Модулях «Перевозки» и «Биржа перевозок» рекомендуем оформить пул партнеров в Модуле «Деловые связи» - «Партнеры». Вы можете найти на портале Грузовладельцев, с которыми у вас уже есть Договора, либо воспользоваться модулем «Тендеры», разместить ценовое предложения и в случае победы получить объемы по направлениям.

## **Удобство работы на портале**

Портал содержит меню с перечнем основных модулей. Данное поле можно скрыть, что повысит удобство работы и увеличит количество отражаемой на экране информации.

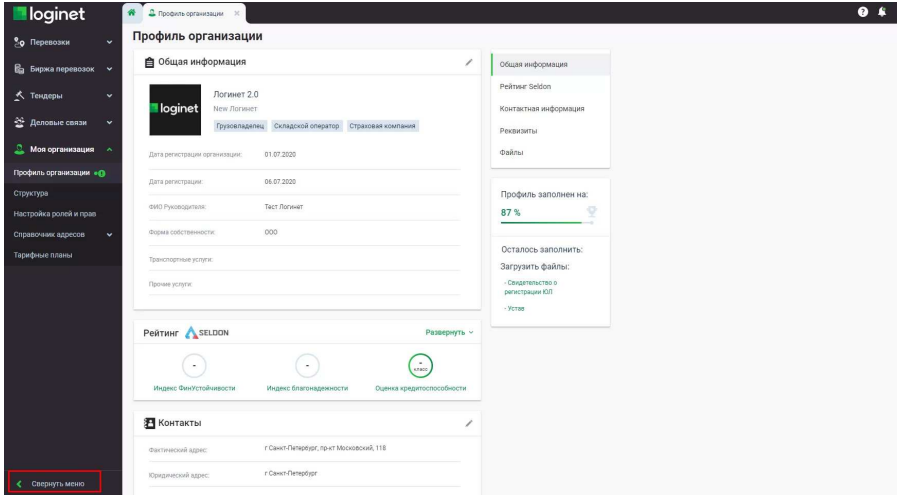

Каждый ключевой раздел портала содержит поисковую строку, фильтр и настройки, которыми можно воспользоваться для скрытия или отражения информации.

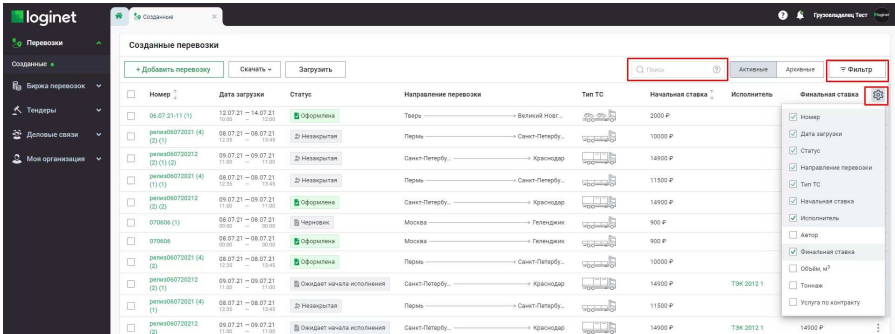

Вертикальные три точки позволяют осуществлять операцию с одной сущностью. Наличие чекбоксов позволяет осуществлять групповые операции.

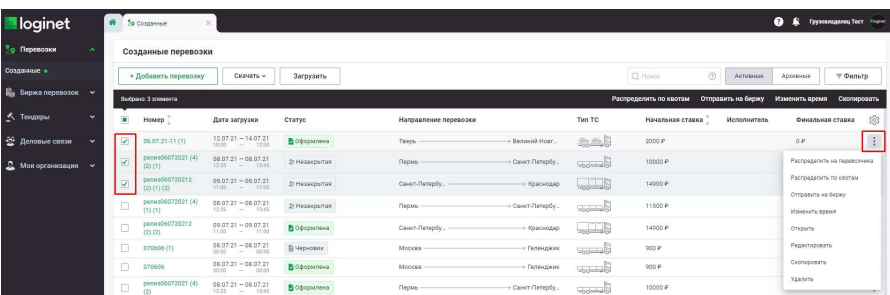

Нижняя панель предоставляет возможность осуществлять переход между страницами и обновление.